# **2D Planner**

László Papp Réka Juhász

Emil Szimjanovszki

### **Introduction**

- <sup>l</sup> **Basic problem**: How to put back a broken bone to its original place
- <sup>l</sup> **Present method**: Surgeon solves the problem in his/her mind, and draws the necessary implants on a paper and moves it to a correct position

#### <sup>l</sup> **Problems with the method**:

- Not precise
- Time consuming

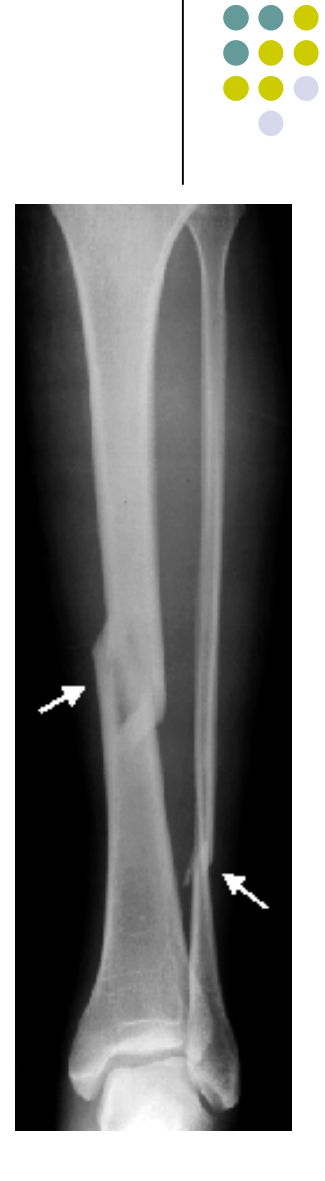

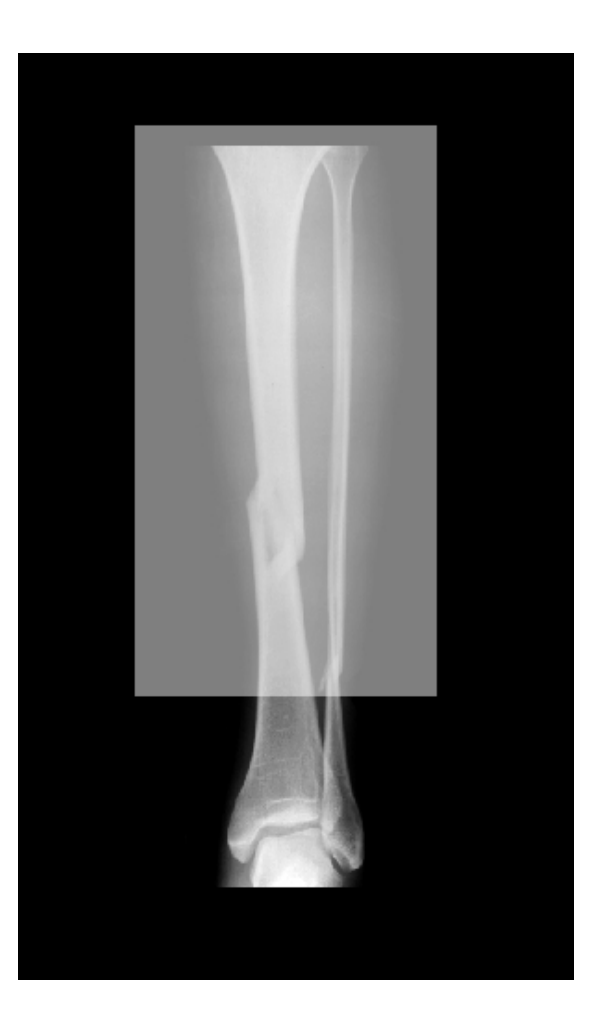

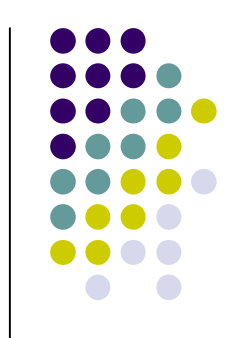

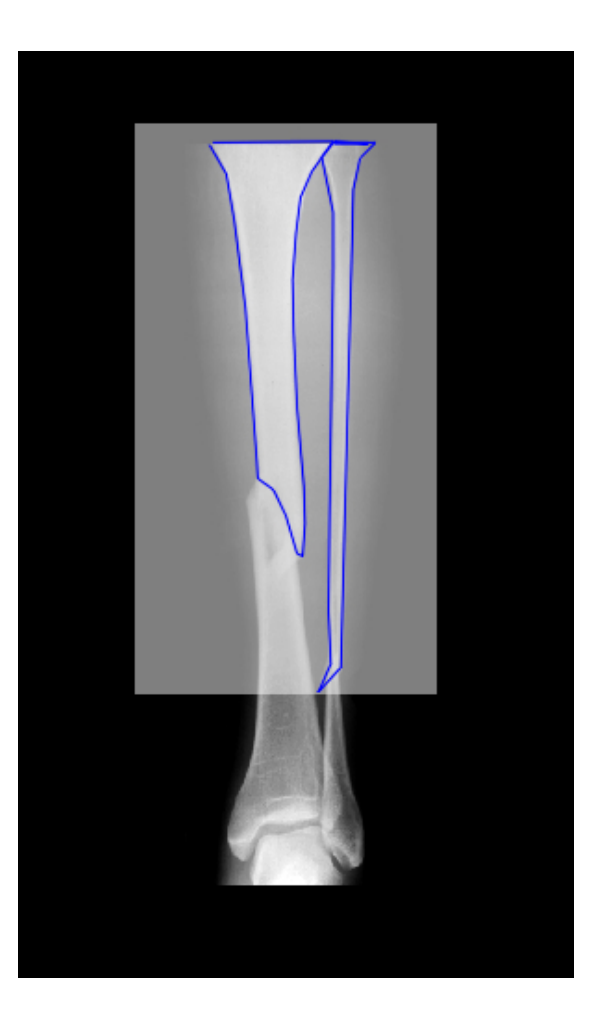

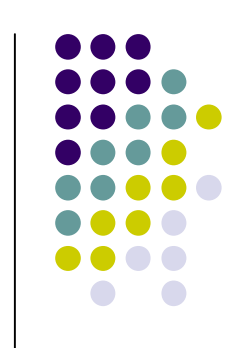

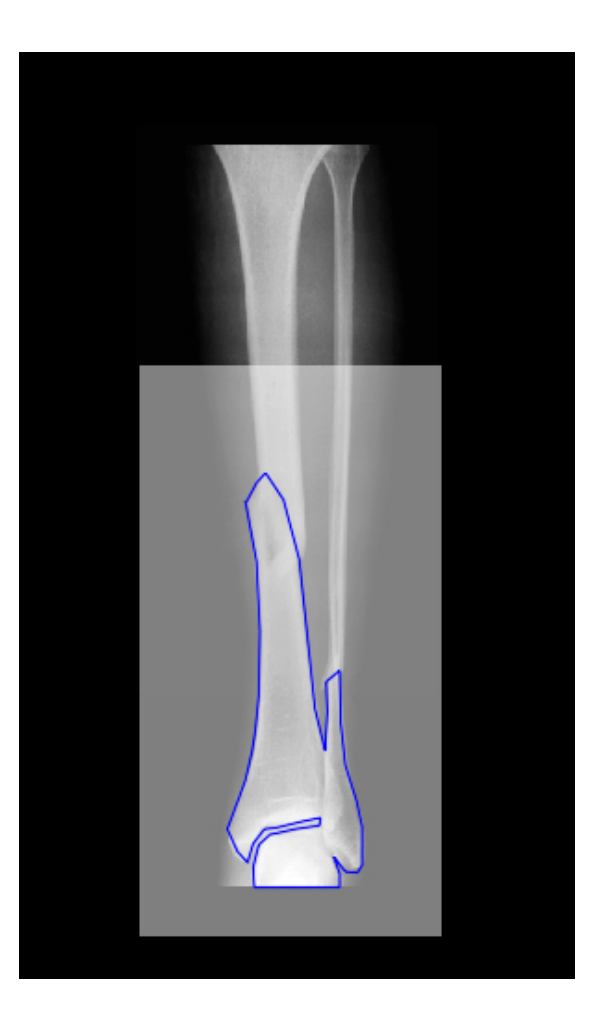

![](_page_4_Picture_2.jpeg)

![](_page_5_Picture_1.jpeg)

![](_page_5_Picture_2.jpeg)

![](_page_6_Picture_1.jpeg)

![](_page_6_Figure_2.jpeg)

![](_page_7_Picture_1.jpeg)

![](_page_7_Picture_2.jpeg)

![](_page_8_Picture_1.jpeg)

![](_page_8_Picture_2.jpeg)

![](_page_9_Picture_1.jpeg)

![](_page_9_Picture_2.jpeg)

## **2D Planner**

![](_page_10_Figure_1.jpeg)

- l A software which helps the surgeon to solve the problem in a faster and reliable way giving much precise result
- l Programmed in C++
- l Uses GUI
- l At present works only with PGM and BMP formats

## **2D Planner in use**

- <sup>l</sup> Main steps:
	- **Getting the picture**
	- **Segmentation**
	- Marking the broken areas
	- Separating the broken bone parts
	- **Giving axis lines**
	- Moving them to the correct position
	- Adding implants if needed

![](_page_11_Picture_9.jpeg)

![](_page_11_Picture_10.jpeg)

## **Segmentation**

- I Using region growing algorithm
- $\blacksquare$  We have to give x, y coordinates and a sensitivity number (S)
- $\sqrt{2}$  For each 1  $\lt = i \lt = 4$ : If  $|d - P(x,y)| < S$  then Sign up di to the segmented area

![](_page_12_Figure_4.jpeg)

![](_page_12_Figure_5.jpeg)

## **Segmentation**

- <sup>l</sup> Control points need to be given (shown with crosses)
- I It's better to give background area points (and invert the segmentation mask later)

![](_page_13_Picture_3.jpeg)

![](_page_13_Picture_4.jpeg)

## **Segmentation**

#### <sup>l</sup> Problems:

- Difficulties of finding the correct sensitivity numbers
- Separating hard-tosegment areas
- Result depends on the given control points

![](_page_14_Picture_6.jpeg)

![](_page_15_Picture_0.jpeg)

## **Marking the broken areas**

<sup>l</sup> Mark the areas with the help of user-defined lines

![](_page_15_Picture_3.jpeg)

#### **Separating the broken bones**

![](_page_16_Picture_1.jpeg)

![](_page_16_Picture_2.jpeg)

![](_page_16_Picture_3.jpeg)

![](_page_16_Figure_4.jpeg)

## **Giving axis lines**

- <sup>l</sup> Giving 4 points to get the angle of fracture
- <sup>l</sup> Output example: Angle between A and B: 8.7°

![](_page_17_Picture_3.jpeg)

B

![](_page_17_Picture_4.jpeg)

## **Moving the parts**

- I Using rotation and moving to get the result
- <sup>l</sup> Saving the result
	- Saving the picture
	- Saving the angles and positions
	- Saving transformations

Output example: Angle between A and B: 8.7° B moved by  $3,-2$  (x,y) (relative) B rotated 8,7 °

![](_page_18_Picture_7.jpeg)

![](_page_18_Picture_8.jpeg)

## **Present situation – what needs to be done**

- l GUI not finished (no GUI at all)
- I Slicing the bones not yet finished, needs improving, maybe adding freehand tools
- l Effective undo redo system
- l Getting the implants from a database
- l Unit measurement (rulers)
- l Zoom

#### **Future plans, extra features**

- l Reading different picture formats, not just BMP and PGM (like TIFF,TGA,GIF… mainly losless image formats)
	- § In case of JPG formats the segmentation algorithm gives bad results because of teh compression type
- l Platform independent system ->JAVA Swing (now only available on Windows)
- l Automatisation using artificial intelligence
	- § For putting the broken bones back to their place with the use of the axis results

![](_page_20_Figure_6.jpeg)

![](_page_21_Picture_0.jpeg)

## **Future plans, extra features**

- <sup>l</sup> Constructing and using more segmentation algorithms (hopefully more effective)
- I Using different filters for removing disturbing areas

![](_page_21_Picture_4.jpeg)

![](_page_22_Figure_0.jpeg)

# Thank you for your patience!